# Valentine on TI-83 (short (and fun) lesson plan)

(based on **"Creating Valentine's message on a graphing calculator"**, by David Ebert, *Mathematics Teacher*, Feb. 2009, pp 404-405)

#### **Overview**

This activity uses a graphic calculator to draw a heart-shape, and then adds a text to add a finishing touch.

It is a short activity (~20 minutes), that can still touch on a few basic concepts (function, domain, etc), and encourage work with the graphic calculator.

### **Learning Objectives**

Fun before Valentine day! Side benefits include review of functions, plotting, and the use of TI-83.

#### **Prior Knowledge needed**

Familiar with the drawing capability of graphing calculator.

#### **Instruction and activity**

It is a very open activity, so I will just point to possible subjects to discuss as you go through.

The graph we are trying to draw is depcited, in a little easier format, below.

- 1. Does this describe a function? **No** multiple 'y' values for one 'x' value.
- 2. What is the graph of  $y_1 = |x|$  ? What is it's domain over the real numbers?

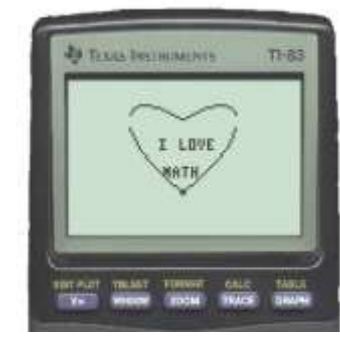

 $1.5$  $1.0$  $0.5$  $0.0$  $-0.5$  $-1.0$  $0.2$  $0.4$  $0.6$  $0.8$  $1.0$  $-1.0$  $-0.8$  $-0.6$  $-0.4$  $-0.2$  $0.0$ 

3. What is the graph of  $y_2 = \pm \sqrt{1 - x^2}$ 

<sup>2</sup> ? What is it's domain over the real numbers?

- 4. Graph  $y_1$  and  $y_2$  on the same set of axis.
- 5. Use these to graph the two functions

$$
y = |x| \pm \sqrt{1 - x^2}
$$

Here are some helping notes to make it work on your TI: (See also the Student's sheet, with 'direction' only).

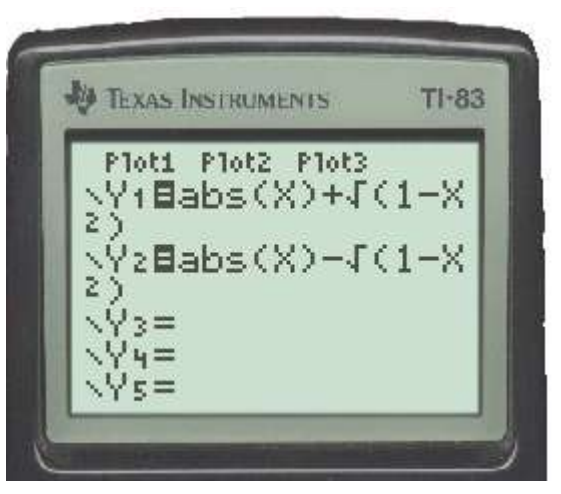

#### a. Plot the equations:

(the ABS function is under MATH -> NUM menu )

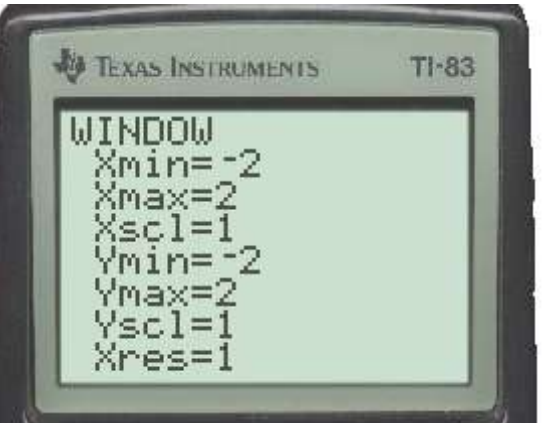

- b. Set the limits in the WINDOW:
- c. Press  $2^{nd}$ +ZOOM (which will get you to the FORMAT menu), to turn off the axes.

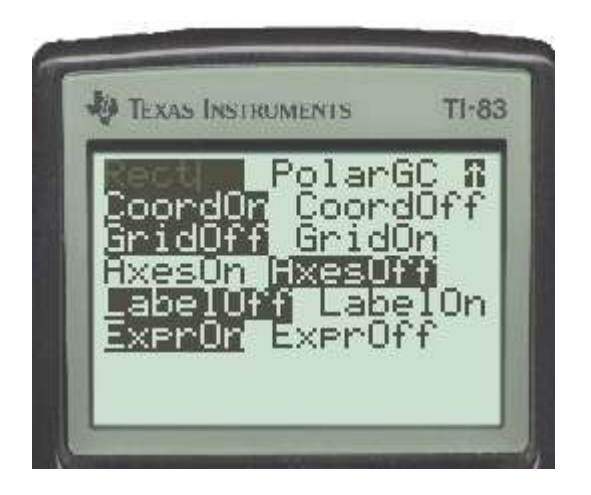

d. Press GRAPH to see the heart !!

e. To add text, while in GRAPH mode, press 2<sup>nd</sup>+PRGM, and choose the 10<sup>th</sup> option (TEXT) to place a text on your graph.

Some further exploration :

- 6. What equations would you graph to (you will need to adjust the graphing window to see those right):
	- a. Shift the heart three units up?
	- b. Shift the heart three units to the right?
	- c. Flip the heart upside down?
	- d. Make it five-times bigger?

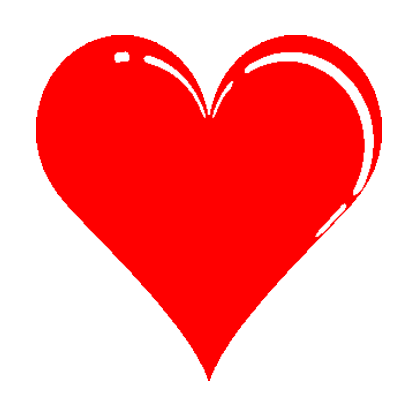

HAPPY VALENTINE Day !!

====End====

## Valentine on your Graphing calculator!

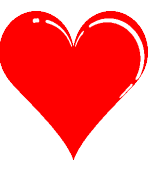

#### **Student page: Just the directions! Student Name:\_\_\_\_\_\_\_\_\_\_\_\_\_\_\_\_\_\_\_\_\_\_\_\_\_\_\_\_\_\_\_\_ Date:\_\_\_\_\_\_\_\_\_**

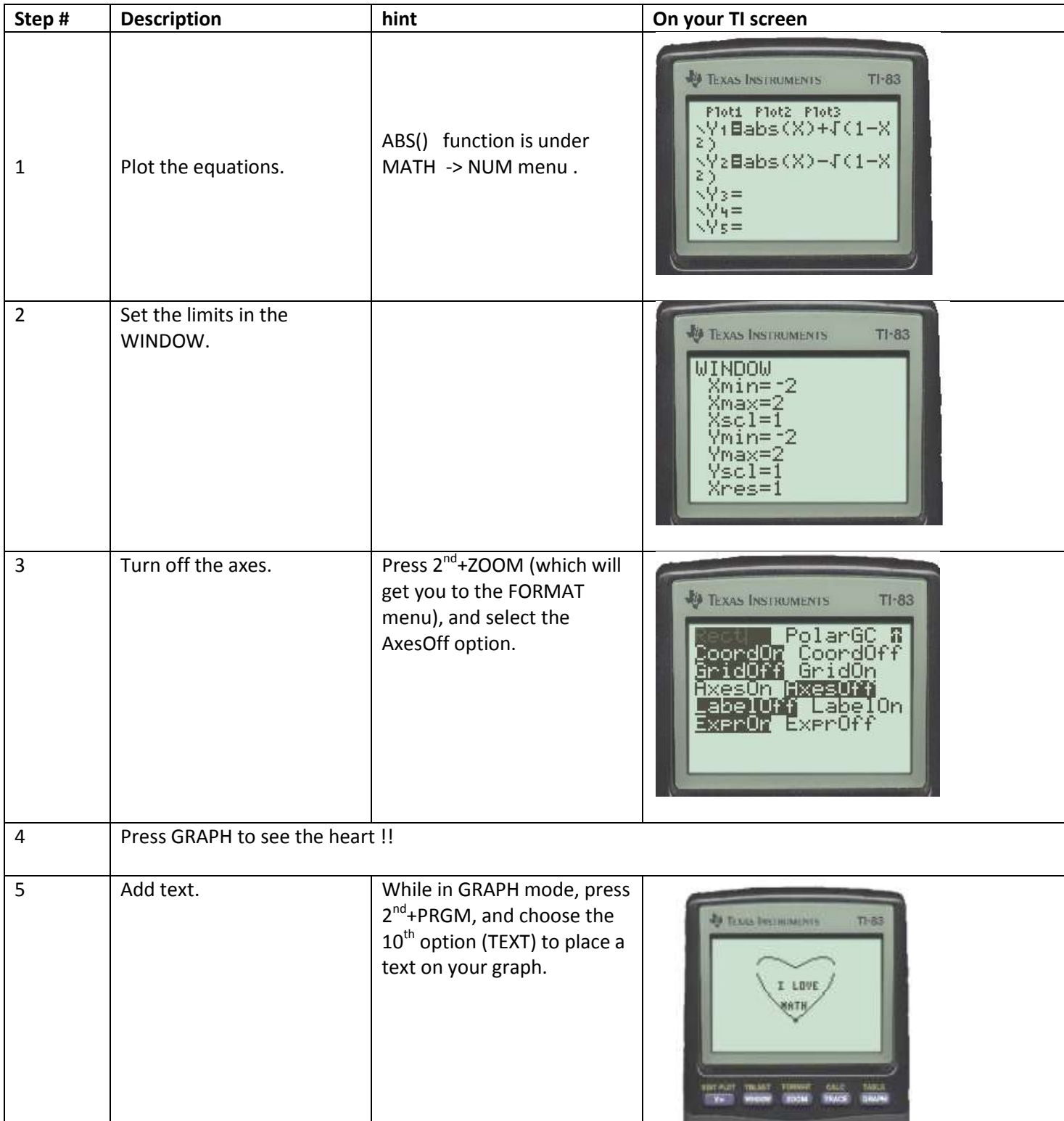

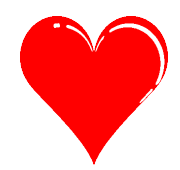